# **PACER Quarterly Newsletter**

April 2022 | pacer.uscourts.gov

### **Legacy PACER Case Locator Retired**

The legacy PACER Case Locator (PCL) retired in February. The updated PCL (pcl.uscourts.gov), which launched in December 2017, is now the only source for PCL access. If you use automated scripts to scrape data from the legacy PCL, consider transitioning to the new PCL application programming interface (API), available on the [Developer Resources](https://pacer.uscourts.gov/file-case/developer-resources) page.

For more PCL API information, check out the Q&A here: https://pacer.uscourts.gov/sites/default/files/files/ PCL\_API\_TownHall\_OAs\_Dec2020.pdf

In addition, the PCL API User Guide is available here: https://pacer.uscourts.gov/help/pacer/pacer-case-locator-pcl-api-userguide

## **New PACER, PCL APIs Available**

In September 2021, the Administrative Office of the U.S. Courts (AO) released the application programming interfaces (APIs) for the PACER Case Locator (PCL) and PACER authentication. The new APIs will simplify access to PACER and PCL data for automated script users.

- PCL API: [https://pacer.uscourts.gov/help/pacer/pacer-case](https://pacer.uscourts.gov/help/pacer/pacer-case-locator-pcl-api-user-guide)[locator-pcl-api-user-guide](https://pacer.uscourts.gov/help/pacer/pacer-case-locator-pcl-api-user-guide)
- PACER Authentication API: [https://pacer.uscourts.gov/help/pacer/pacer-authentication-api](https://pacer.uscourts.gov/help/pacer/pacer-authentication-api-user-guide)[user-guide](https://pacer.uscourts.gov/help/pacer/pacer-authentication-api-user-guide)

#### **APIs in QA**

The new APIs and documentation are available in the QA environment at [https://qa-pacer.uscourts.gov.](https://qa-pacer.uscourts.gov./) This allows users to test scripts as part of their development life cycle process.

To use QA, you need a PACER account in that environment. If you do not have one, register for a test account a[t https://qa](https://qa-pacer.psc.uscourts.gov/pscof/registration.jsf)[pacer.psc.uscourts.gov/pscof/registration.jsf.](https://qa-pacer.psc.uscourts.gov/pscof/registration.jsf) You may skip the credit card portion of the registration, as there is no charge to search in QA. Your account will be activated overnight.

**NOTE:** QA is a testing site that may occasionally be unavailable due to maintenance. In addition, there may be features in QA that are not currently available in the Production environment.

*New APIs, continued on page 2*

#### **User Tips & Reminders**

#### **Help with Login Issues**

If you are having problems logging in to PACER, try these quick tips:

- Confirm you entered your credentials correctly (remember that passwords are case-sensitive).
- Delete your internet browser cookies/clear your cache and then restart your browser.
- Try a different browser.
- Use a different network.
- Call the helpdesk at 800-676-6856.
- Visit the PACER FAQs at: [https://pacer.uscourts.gov/help/faqs.](https://pacer.uscourts.gov/help/faqs)

#### **Enhanced PACER Website Messaging**

You can dismiss alerts on the PACER website. If a message appears at the top of pacer.uscourts.gov, you can click Dismiss, and the message will not reappear—even on subsequent logins on the same day.

#### **Getting Faster, More Efficient PSC Support Via Email**

When you contact the PACER Service Center (PSC) for help, please include the following information in your message to ensure you get the help you need, when you need it:

- Account number and username
- Specific federal court, if applicable
- Your specific issue (e.g., login reset questions)

**NOTE:** The PSC cannot locate accounts by state bar number.

*New APIs, continued from page 1*

#### **Existing Authentication Endpoint**

If you are an automated script user who has written authentication requests to automatically log in to PACER and/or CM/ECF, you must update these requests to meet new technical specifications and security requirements outlined in the [PACER Authentication](https://pacer.uscourts.gov/help/pacer/pacer-authentication-api-user-guide)  [API User Guide](https://pacer.uscourts.gov/help/pacer/pacer-authentication-api-user-guide) (also available on the [Developer Resources](https://pacer.uscourts.gov/file-case/developer-resources) page); otherwise, your existing authentication will fail.

### **Sign Up for Announcements**

You can sign up on the PACER website to receive PACER announcements by email. Visit pacer.uscourts.gov and go to the Email Updates section on the bottom right. Enter your email address and click **Sign up** to get the latest PACER news delivered to your inbox.

### **PSC Holidays**

PSC hours are 8 a.m.–6 p.m. CT, M–F. The PSC is closed for the following holidays:

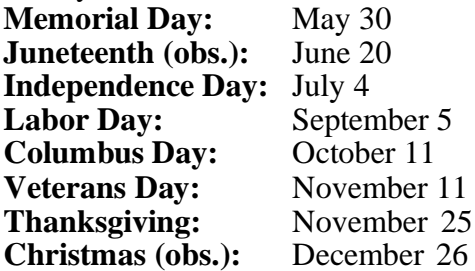

### **Billing Information**

- PSC accepts Discover, VISA, MasterCard, and American Express. Log in to Manage Your Account at pacer.uscourts.gov to pay by credit card.
- PSC federal tax ID: 74- 2747938.
- A fee of \$53 will be assessed if your payment is returned.
- Accounts with credit cards on file will be auto-billed up to 7 days prior to the due date.

# **17 Courts Convertto NextGen in Q1**

In the first quarter, 17 courts implemented the next generation case management/electronic case files (NextGen CM/ECF) system:

- 
- 
- 
- 
- Kentucky Western Bankruptcy Tennessee Middle Bankruptcy
- Louisiana Western Bankruptcy Tennessee Middle District
- 
- North Carolina Middle District Virginia Eastern Bankruptcy
- N. Mariana Islands Bankruptcy
- Alabama Northern District N. Mariana Islands District
- Alaska District Pa. Western Bankruptcy
- Arizona District Puerto Rico Bankruptcy
- Iowa Southern District Tennessee Eastern Bankruptcy
	-
	-
- Maryland District Texas Southern District
	-

To date, 195 courts have converted. The following information covers what you should do when your court announces it will convert.

- If you have a PACER account, ensure it is upgraded. Log in to Manage Your Account at pacer.uscourts.gov.
- If you do not have a PACER account, use this link to create one: [pacer.uscourts.gov/register-account.](file://///jungle.aotx.ao.dcn/cloud/VDIProfiles$/ErinAbelon/Desktop/Newsletter/pacer.uscourts.gov/register-account)
- After your court converts, you must link your e-filing account to your PACER account.
	- For an overview on linking, go to: [https://pacer.uscourts.gov/file-case/get-ready-nextgen-cmecf.](https://pacer.uscourts.gov/file-case/get-ready-nextgen-cmecf)
	- For instructions on linking accounts, go to:  [https://pacer.uscourts.gov/help/cmecf.](https://pacer.uscourts.gov/help/cmecf)

# **PACER Fees: How Users Are Charged**

Access to case information through PACER costs \$.10 per page. If you accrue \$30 or less in a quarter, your fees are waived. The following describes how PACER fees are applied.

- Fees are \$.10 per page, with a cap of \$3.00 (30 pages) for:
	- Case documents (excluding transcripts)
	- Docket sheets
	- Case-specific reports
- The fee cap **does not** apply to:
	- Transcripts
	- Non-case-specific reports
- Court hearing audio files via PACER cost \$2.40 per file.

There is no additional fee to print or save information.Your PACER account will be billed for all use. To learn more about PACER fees, see the electronic public access fee schedule at: [uscourts.gov/services-forms/fees/electronic-public-access-fee](file://///jungle.aotx.ao.dcn/cloud/VDIProfiles$/ErinAbelon/Desktop/Newsletter/uscourts.gov/services-forms/fees/electronic-%20public-access-fee-schedule)[schedule.](file://///jungle.aotx.ao.dcn/cloud/VDIProfiles$/ErinAbelon/Desktop/Newsletter/uscourts.gov/services-forms/fees/electronic-%20public-access-fee-schedule)